## Leitfaden zur Übermittlung von Steuerrelevanten Dokumenten in Zeiten von Social Distancing / häuslicher Isolation

### *Hinweis*

Die hier aufgeführten Methoden, insbesondere die der Verwendung von mobilen Anwendungen sind lediglich Empfehlungen. Die vorgestellte Software/mobile Anwendung (App) kann durch andere, ähnliche Software mit vergleichbaren Feature Sets (Funktionsumfang) ersetzt werden.

Weiterhin ist zu beachten, dass die Verwendung von mobilen Anwendungen mit unterschiedlichen Kosten verbunden sein kann. Diese umfassen etwaige Kostenmodelle wie Einmalzahlungen, monatliche oder jährliche Abonnements. Hier ist bei Erwerb selbstständig darauf zu achten. Weiterhin haben wir keinen Einfluss auf die entstehenden Kosten.

### *Welche Mögkichkeiten stehen bei der Auswahl zur Übermittlung von Steuerrelevanten Dokumenten zur Verfügung?*

Folgende Optionen zur Übermittlung von Dokumenten können in Betracht gezogen werden.

- I. Übersendung auf dem Postweg
- II. Sendung als Fax
- III. Digitale Übertragung per E-Mail
	- A. Digitale oder digitalisierte (gescannte) Dokumente über herkömmliche Peripheriegeräte (Scanner)
	- B. Unter Zuhilfenahme von mobilen Anwendungen (Scanner App)

Im Folgenden gehen wir näher auf den Weg der digitalen Übertragung unter Zuhilfenahme von mobilen Anwendungen (Scanner App) ein.

### *Voraussetzung für die Verwendung einer Scanner App*

Ein Smartphone mit einem der gängigen Betriebssysteme wie iOS (iPhone) oder Android (z.B Samsung etc.)

*Vorteile*

- Man spart sich den Weg zur Post, vermeidet hierbei aus aktuell gegebenem Anlass Kontakte zu anderen Personen außerhalb des eigenen Haushalts.
- Die Anschaffung eines Scanners für den Heimarbeitsplatz ist nicht zwingend notwendig.
- Geringe Lernkurve für die richtige Handhabung der Anwendungen

● Qualität der zu übermittelnden Dokumente

#### *Nachteile*

● Je nach ausgewählter Anwendung können Kosten für die Verwendung der App entstehen, wie z.B. Einmalzahlungen beim Erwerb der Anwendung, monatliche oder jährliche Kosten für ein Abonnement.

Einer der wichtigsten Vorteile bei der Erstellung und Übermittlung von digitalen Dokumenten ist die Qualität. Von einem reinen "Abfotografieren" von Dokumenten (Briefsendungen und Belegen) raten wir ab. Warum? Fotografien lassen sich nicht in einer logischen Reihenfolge als Dokument zusammenführen. Jede Fotografie stellt ein eigenes Dokument dar, welches spätere Zuordnungen nach Übersendung per E-Mail schwierig gestaltet. Die Qualität der Fotografien kann stark variieren. Bereits leichte Verwacklungen und unterschiedliche Winkel können eine spätere Auswertung der Inhalte erschweren.

Eine Scanner App bietet hier Abhilfe. Meist sind eventuelle Verwacklungen bedingt durch unruhiges halten des Smartphones im späteren Ergebnis ausgeglichen. Auch der Winkel der Aufnahme (des Scanns) wird während dem Prozess korrigiert. Im Ergebnis können ein einseitiges oder aber mehrseitige PDF Dokumente im A4 Format und in Graustufen (schwarz/weiss) generiert werden, deren Dateiname eindeutig vergeben und per E-Mail verschickt werden können. Das A4 Format bietet im Vergleich zu einer Fotografie den weiteren Vorteil, dass es als Standard über einen Drucker ausgedruckt werden kann. Eine Fotografie, die in den meisten Fällen Farbinformationen und kein standardisiertes Druckformat enthält, macht ein eventuelles Ausdrucken nur sehr schwer oder gar nicht möglich.

Neben der Scan Funktion wie oben beschrieben, bieten verschiedene Apps auch den Import von Fotografien aus der Fotogalerie an, die dann auf ein A4 Format zurechtgeschnitten und in Graustufen (schwarz/weiss) konvertiert werden können. Dieser Vorgang eignet sich am besten für im Vorfeld gemachte Screenshots von E-Mails oder digital geführter Konversationen. Manuell erstellte Fotografien können Unschärfen aufweisen, die in dieser Variante nicht automatisch ausgebessert werden können.

*Veranschaulichung*

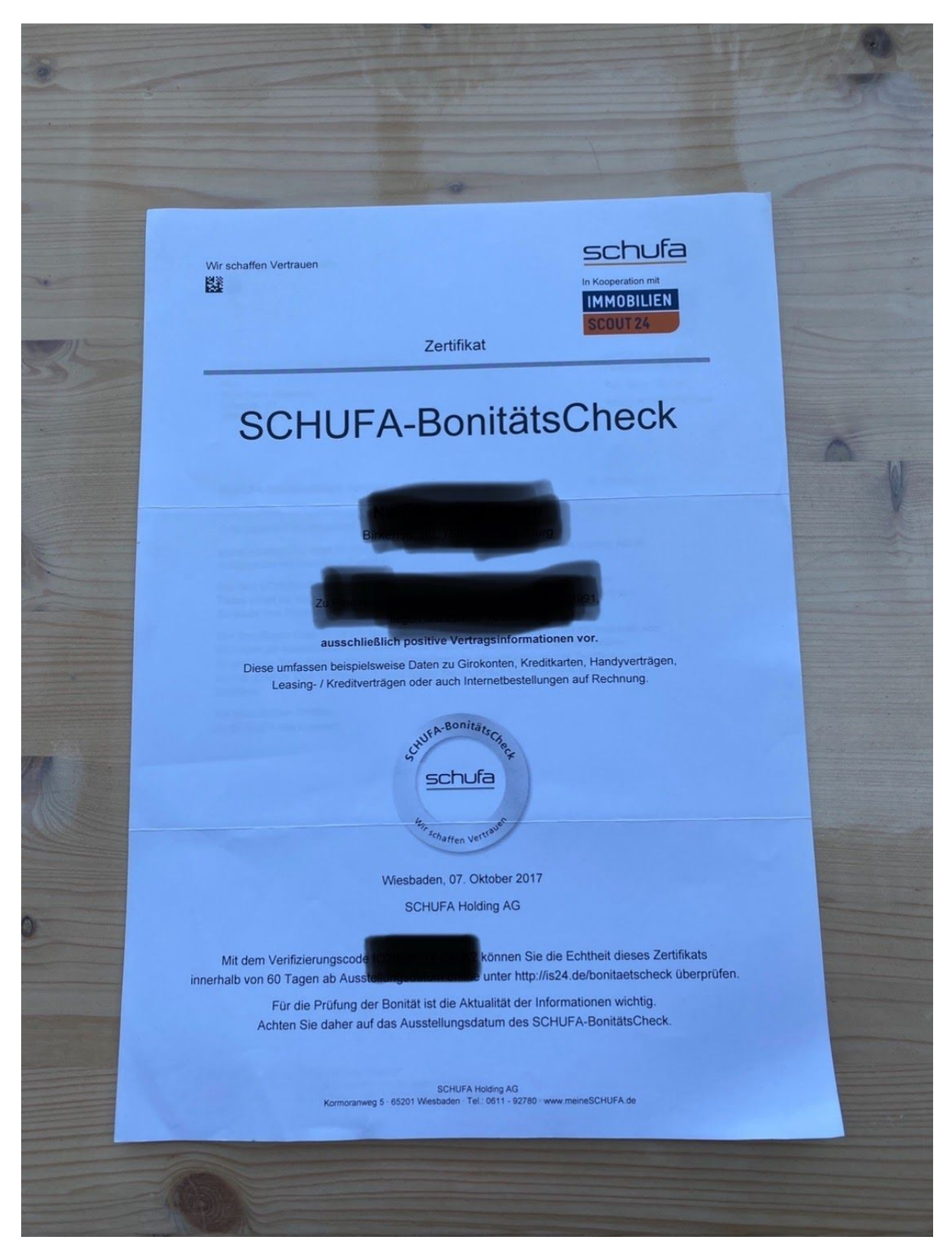

Abb. 1: Fotografie eines Dokuments

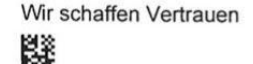

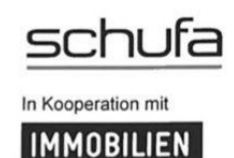

SCOUT 24

Zertifikat

# **SCHUFA-BonitätsCheck**

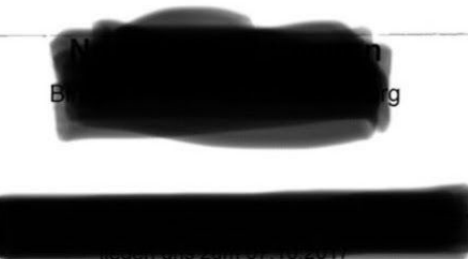

ausschließlich positive Vertragsinformationen vor.

Diese umfassen beispielsweise Daten zu Girokonten, Kreditkarten, Handyverträgen, Leasing- / Kreditverträgen oder auch Internetbestellungen auf Rechnung.

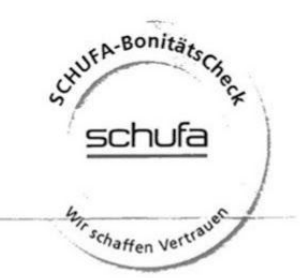

Wiesbaden, 07. Oktober 2017

**SCHUFA Holding AG** 

Mit dem Verifizierungscode innerhalb von 60 Tagen ab Ausst önnen Sie die Echtheit dieses Zertifikats inter http://is24.de/bonitaetscheck überprüfen.

Für die Prüfung der Bonität ist die Aktualität der Informationen wichtig. Achten Sie daher auf das Ausstellungsdatum des SCHUFA-BonitätsCheck.

SCHUFA Holding AG<br>Kormoranweg 5 · 65201 Wiesbaden · Tel.: 0611 - 92780 · www.meineSCHUFA.de

Abb. 2: Scan des Dokuments

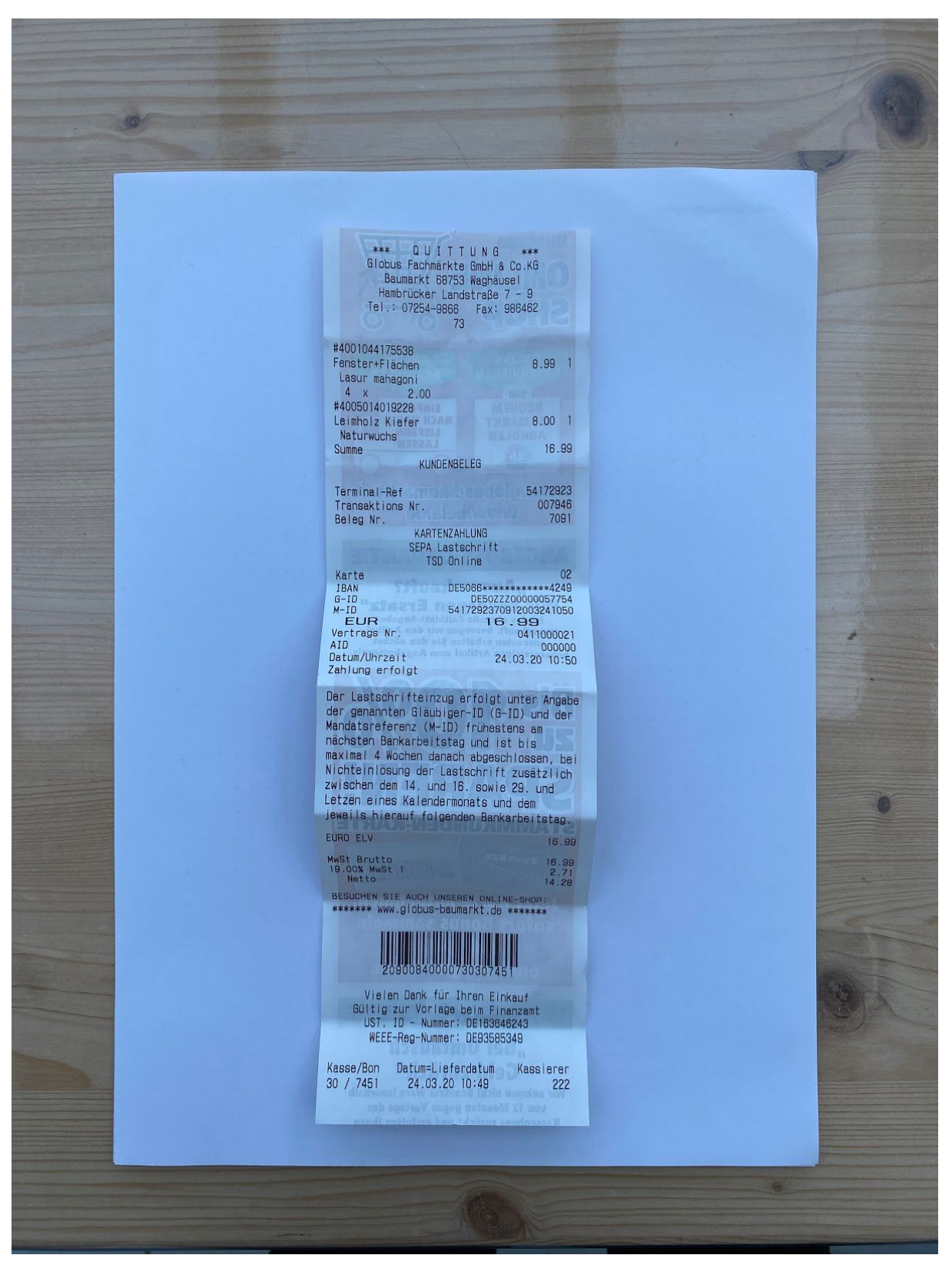

Abb. 3: Fotografie eines Belegs

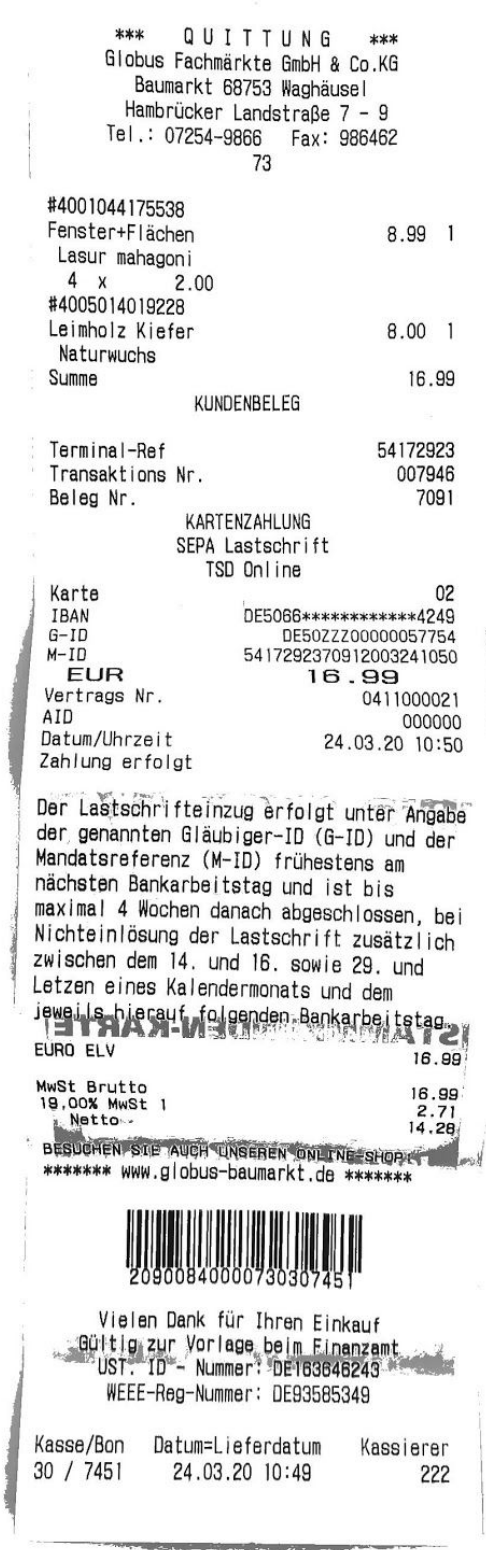

### Abb. 4: Scan des Belegs

*Anwendungsbeispiel mit Hilfe der App "Genius Scan"*

Download für iOS <https://apps.apple.com/de/app/genius-scan-pdf-scanner/id377672876>

Kostenlos in der Basis Version 8,99 Euro für die Vollversion

Download für Android <https://play.google.com/store/apps/details?id=com.thegrizzlylabs.geniusscan.free&g=DE>

Kostenlos in der Basisversion 4,99 Euro für die Vollversion

(Stand 27.03.2020)

Das Beispiel wurde auf einem iOS Gerät (iPhone) erstellt. Abweichungen in der Oberfläche möglich.

Für jeden Scanvorgang empfiehlt es sich ein weißes DIN A4 Blatt als Unterlage zu nutzen. Belege können so einfacher auf ein A4 Format gebracht werden. Normale Briefsendungen sind in der Regel bereits im Format A4.

Öffnen Sie die App Genius Scan auf ihrem Smartphone. Über das "Plus" Symbol wird der Scan Modus geöffnet. Positionieren Sie das Smartphone über der zuvor bereits gelegten A4 Unterlage. Auf dem Bildschirm wird ein orangefarbenes Rechteck erkennbar, dass das zu scannende Objekt umfasst. Je genauer das Rechteck sich über dem Objekt positioniert um so genauer das Ergebnis. Der Scan wird dann nach wenigen Sekunden automatisch von der Anwendung erfasst und gespeichert. Im Anschluss können weitere Scans dem Dokument hinzugefügt werden unter dem Vorgang wie beschrieben.

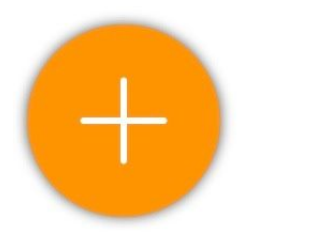

Abb. 5: Öffnen des Scan Modus über die Plus Schaltfläche

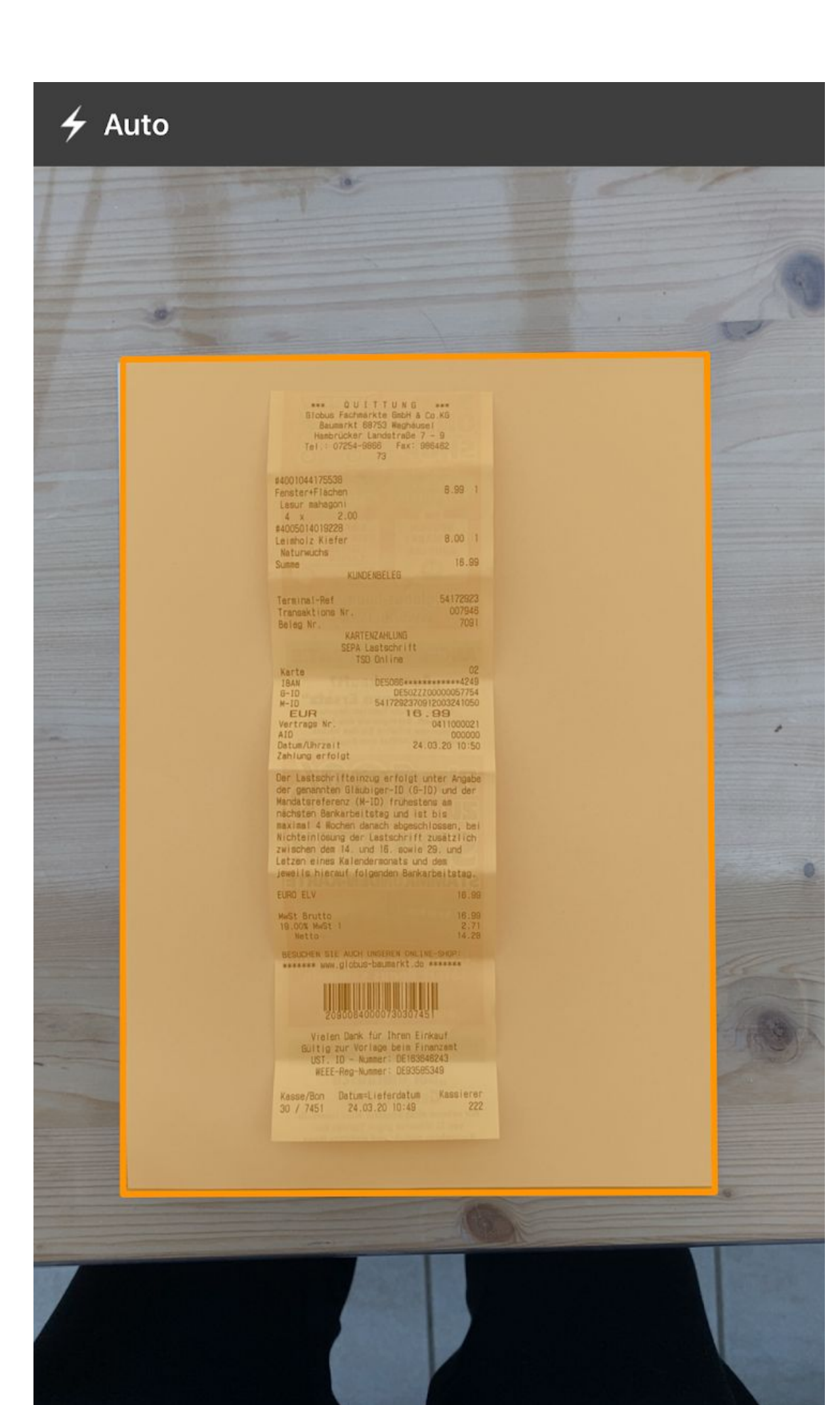

Abb.6: Screenshot der automatischen Objekterkennung

Gescannte Dokumente stehen in der Übersicht zur weiteren Verarbeitung bereit. Es lässt sich z.B. Das Farbprofil auf schwarz weiß einstellen (empfohlen) sowie das Format auf A4 umstellen (empfohlen)

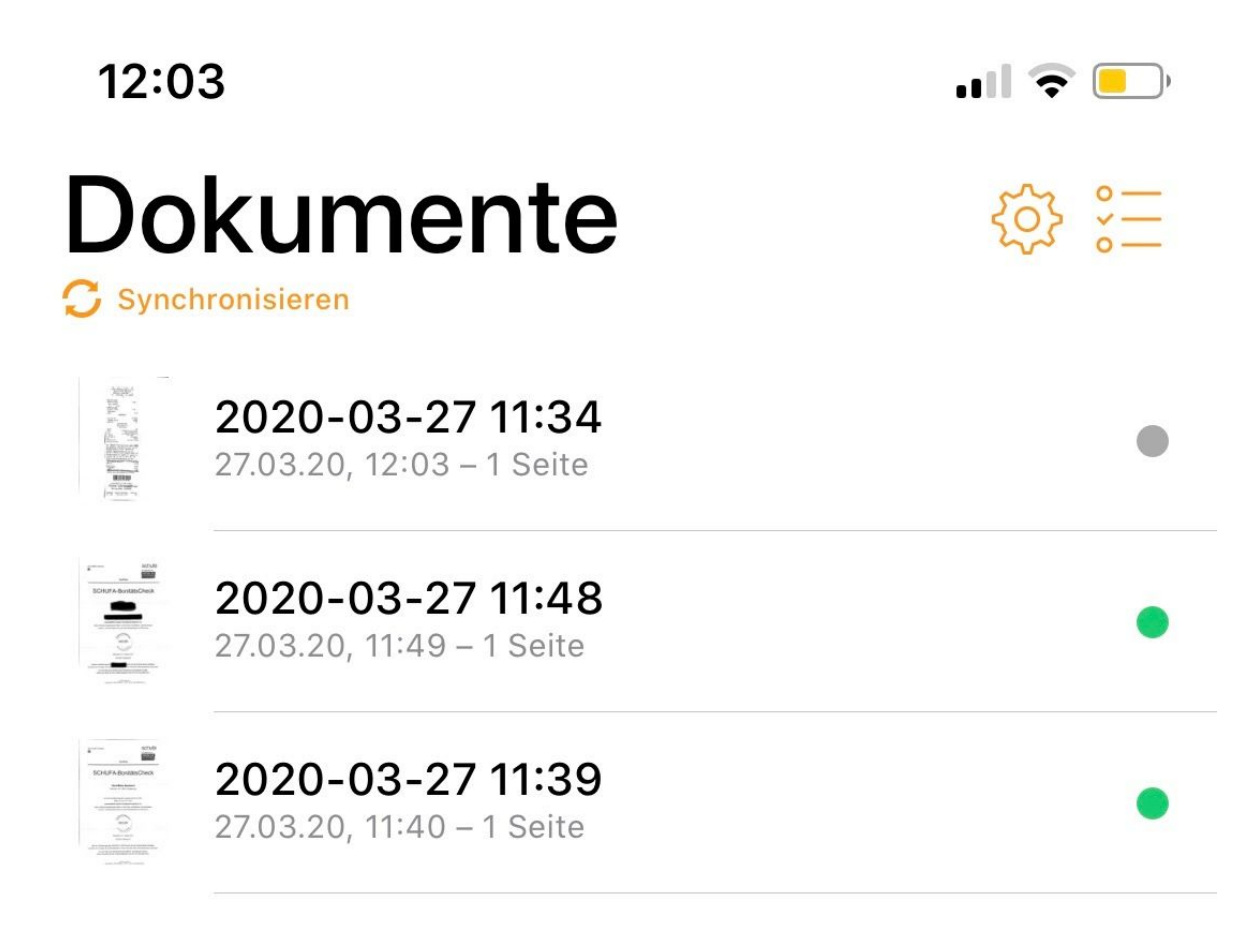

Abb. 7: Übersicht der gescannten Dokumente. Tippen Sie das Dokument an welches Sie zur weiteren Bearbeitung öffnen möchten.

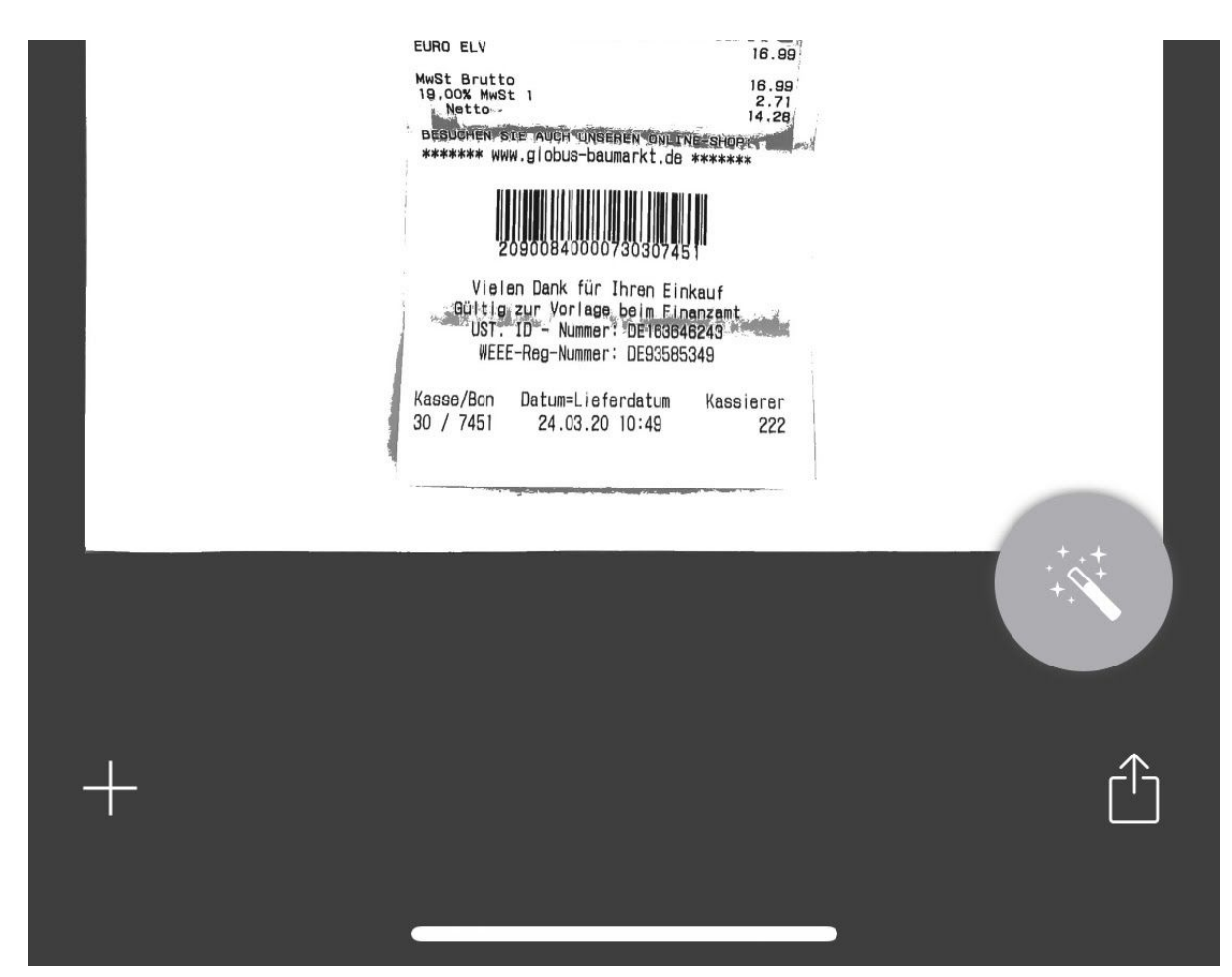

Abb. 8: Tippen Sie auf das Zauberstabsymbol um das Dokument zu bearbeiten.

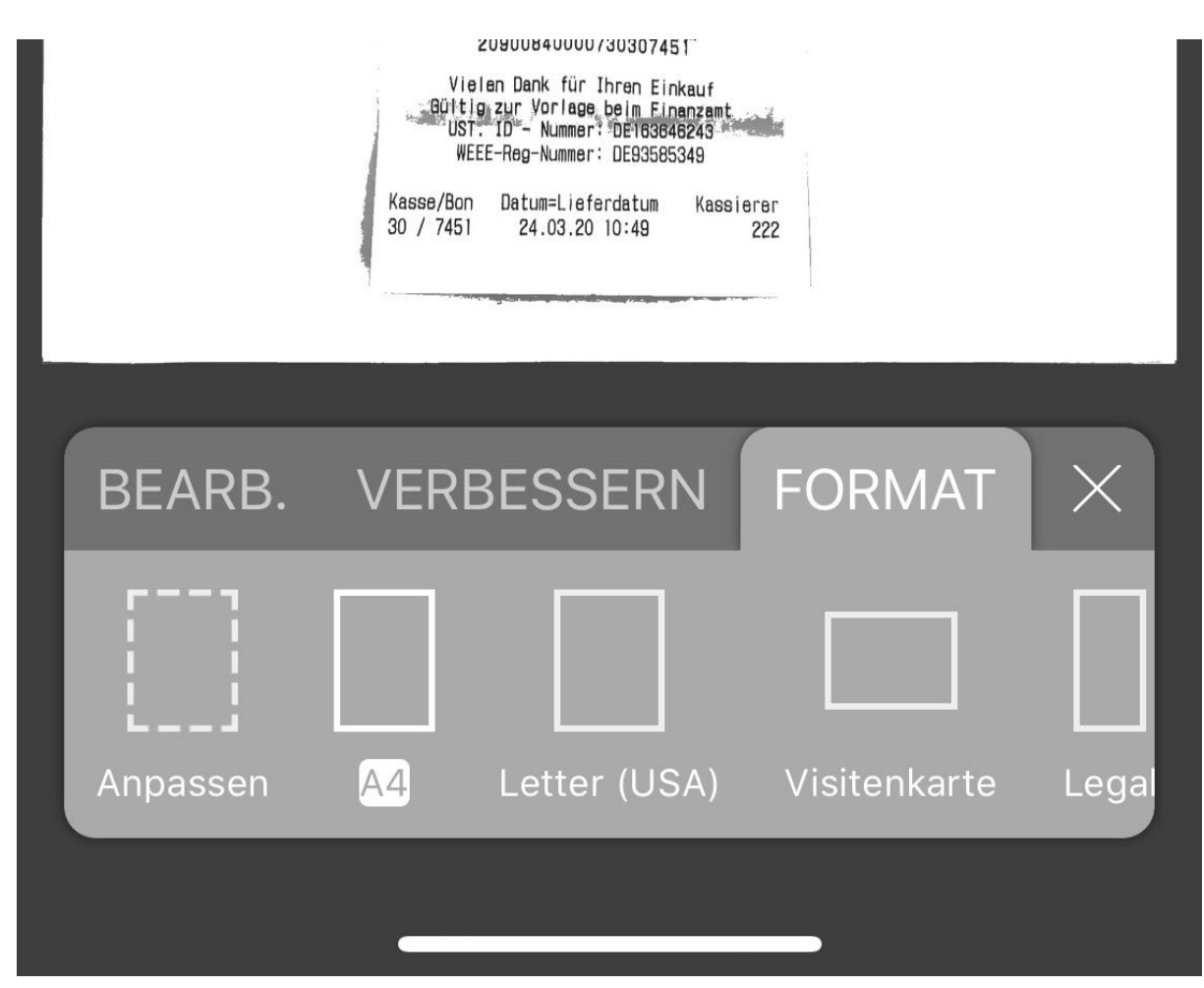

Abb. 9: Umstellen auf das Format A4

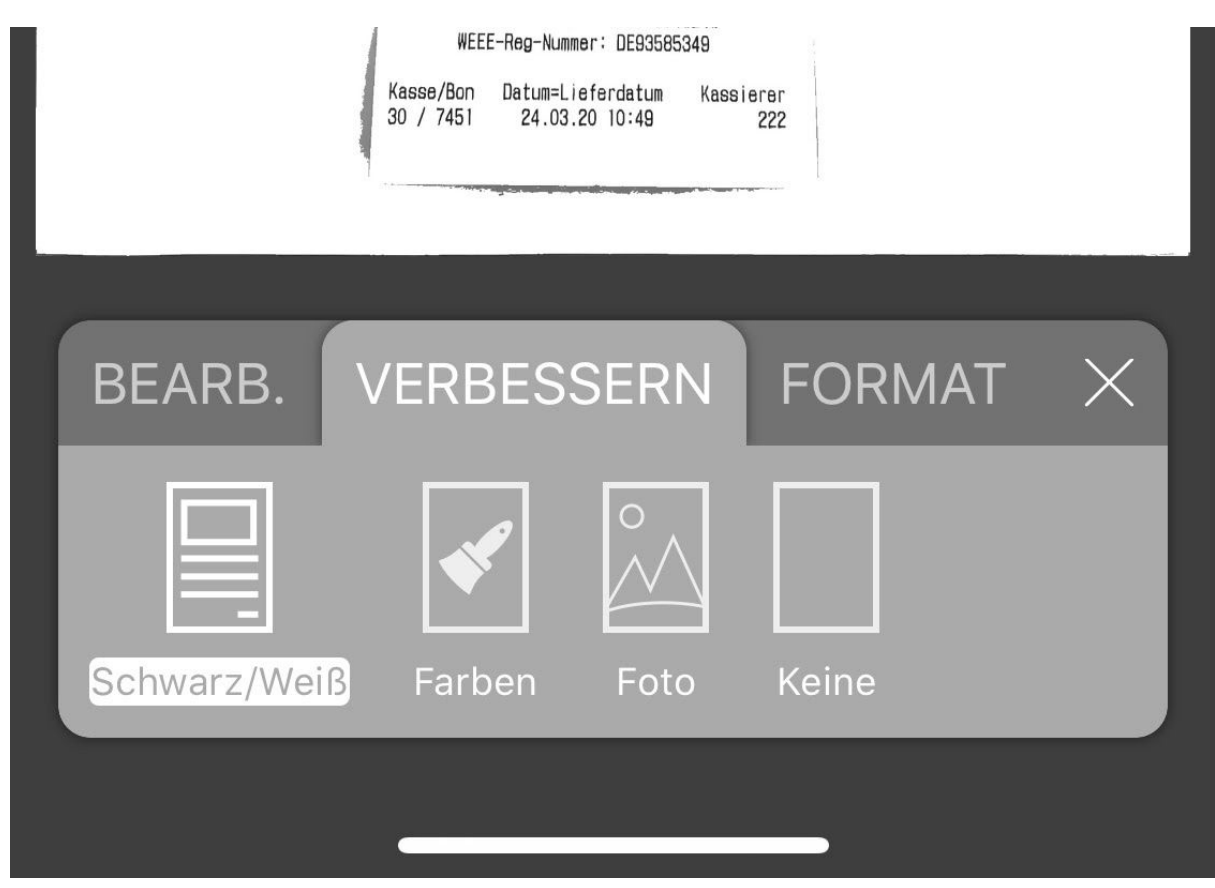

Abb. 10: Umstellen auf ein schwarz/weiß Farbprofil

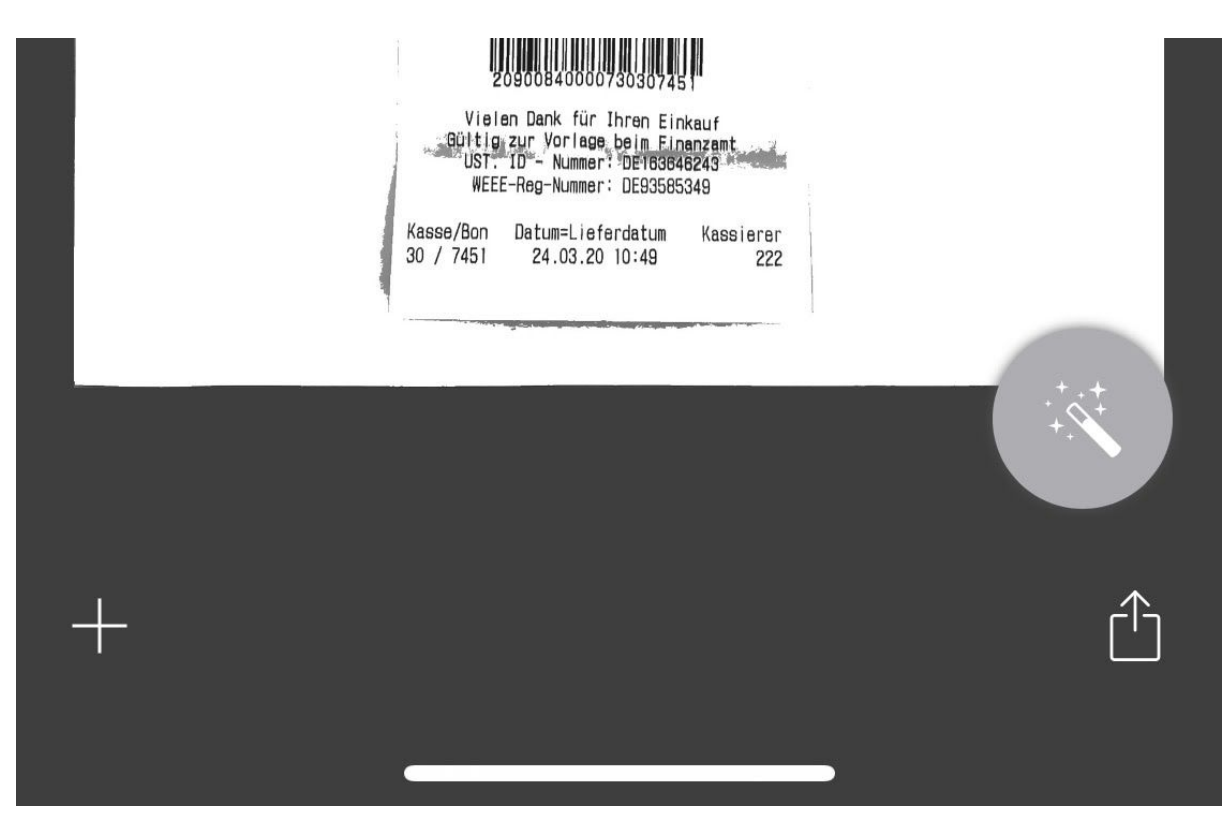

Abb. 11: Tippen Sie auf das Symbol unten rechts um das Dokument für den Versand freizugeben.

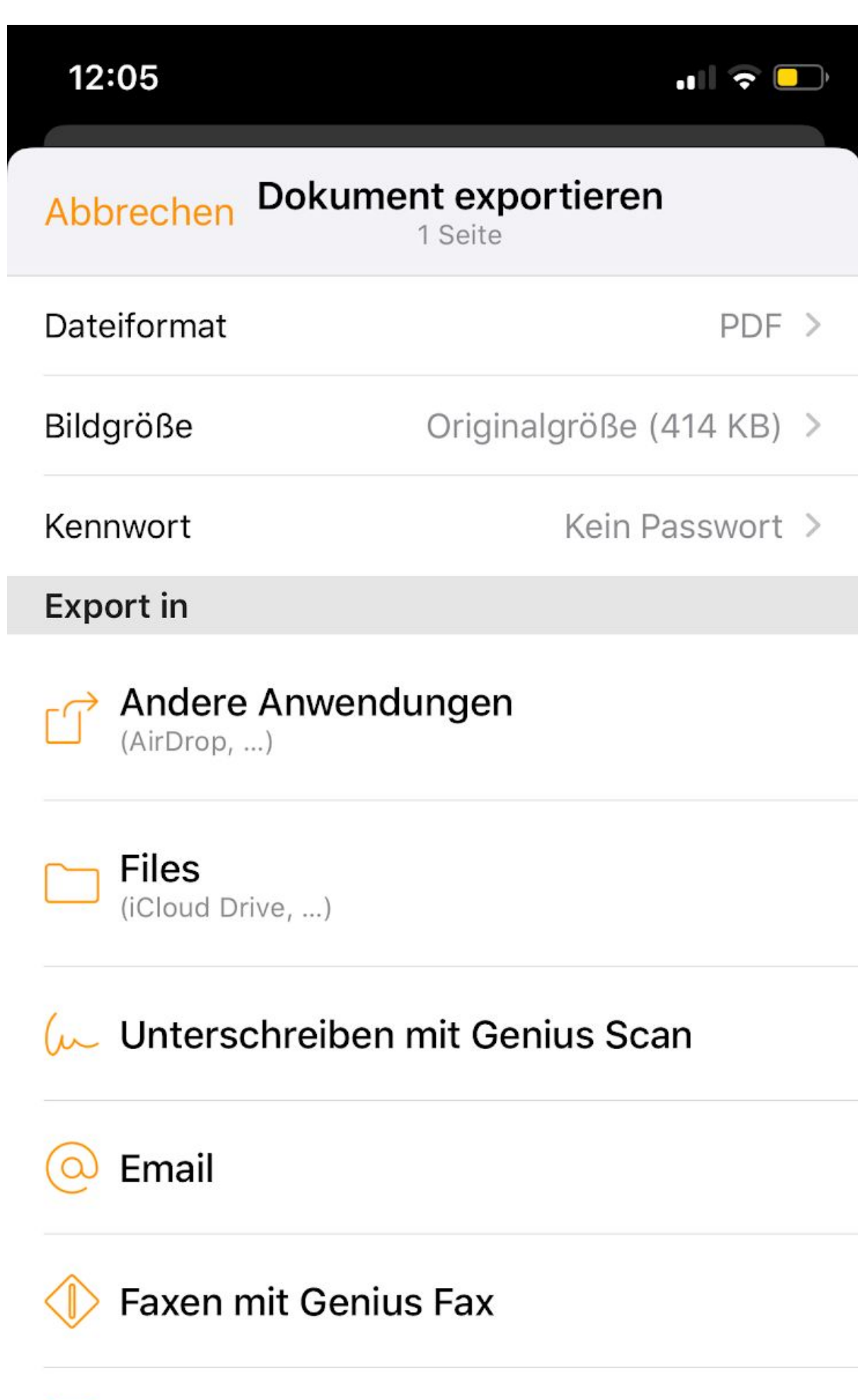

Box

C

Abb. 12: Aus der App heraus lässt sich das Dokument auf unterschiedliche Weise zur Verfügung stellen. Der Versand per E-Mail stellt hier die bevorzugte Variante dar. Stellen Sie sicher, dass das Dateiformat auf "PDF" gestellt ist. Bitte vergeben Sie kein Passwort! Ein öffnen ist dann nur möglich, wenn uns das Passwort ebenfalls vorliegt. Bildgröße kann unberührt bleiben!

Mit einer auf Ihrem Smartphone eingerichteten E-Mail Anwendung kann das PDF Dokument einfach übermittelt werden.

### *Alternativen zur "Genius Scan" App*

Natürlich können auch andere Anwendungen (Apps) auf das Smartphone geladen werden, oder bereits installierte genutzt werden. Smartphones mit dem Betriebssystem Android können im Google Play Store mit dem Suchbegriff "Scanner" nach Alternativen suchen. Smartphones mit iOS als Betriebssystem suchen bitte im App Store nach alternativen Apps.

Das Magazin Computerwoche geht in einem Online-Artikel vom 26.01.2020 auf verschiedene Scanner Apps ein und beschreibt diese in einer kurzen Zusammenfassung.

<https://www.computerwoche.de/a/die-besten-scanner-apps-fuer-android,3544972>

Die hier vorgestellten Apps sind bevorzugt für das Betriebssystem Android vorgesehen. Als iOS (iPhone) Nutzer empfiehlt es sich nach dem Namen der Apps auch mal im Apple App Store zu suchen, da einige Anbieter ihre Apps auch für andere Systeme zur Verfügung stellen.

### *Zusammenfassung*

Welche App auch immer zum Einsatz kommen soll. Die Vorteile liegen auf der Seite einer Scanner App. Eine verbesserte Qualität der Dokumente sorgt für eine schnelle und unkomplizierte Bearbeitung.

### *Fragen?*

Im Fall von weiteren Fragen wenden Sie sich bitte an [info@steuerkanzlei-baumann.de](mailto:info@steuerkanzlei-baumann.de)

Wir sammeln die Fragen und fassen diese unter einem FAQ für alle zusammen.

*FAQ* Folgt in Kürze Stand 27.03.2020

—